### **Home Page**

Respondents are shown their list of all MWR (Multiple Worksite Report) and Industry Verification (NVM) UI accounts. They can select their individual UI accounts in order to submit their MWR or verify the industry information.

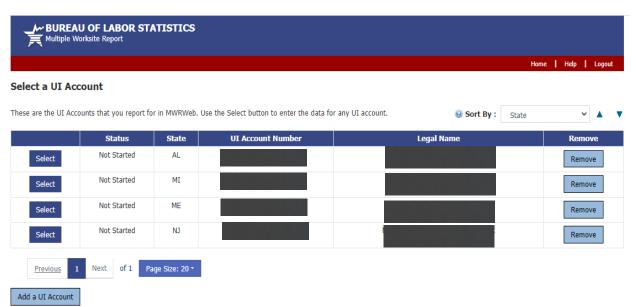

#### Paperwork Reduction Act Statement

Time of completion is estimated to vary from 10 to 60 minutes with an average of 15 minutes per form. This estimate includes time for reviewing instructions, searching existing data sources, gathering and maintaining the data needed, and completing and reviewing this information. If you have any comments regarding these estimates or any other aspect of this survey, send them to the Bureau of Labor Statistics, Division of Administrative Statistics and Labor Turnover at <a href="mww.helpdesk@bls.ggv">mww.helpdesk@bls.ggv</a>. You are not required to respond to the collection of information unless it displays a currently valid O.M.B. number. The O.M.B. control number for this survey is 1220-0032 and it expires on the conduct this survey. Without a currently valid OMB number, BLS would not be able to conduct this survey.

If you have questions or comments, please send e-mail to: <a href="mwr.heipdesk@bis.gov">mwr.heipdesk@bis.gov</a>

Version 5.3.1

If you have questions or concerns about your data, please contact the appropriate State agency. State contacts can be found at <a href="https://www.bls.gov/respondents/mwr/state-contacts.htm.">https://www.bls.gov/respondents/mwr/state-contacts.htm.</a>

### **NVM Web Welcome Page**

After completing the MWR,respondents are taken to the Industry Verification page. Here they are given a brief description of the Industry Verification as well as a Time of Completion statement.

| BUREAU OF LABOR STATISTICS  Multiple Worksite Report |                      |
|------------------------------------------------------|----------------------|
|                                                      | Home   Help   Logout |
| Industry Varification Form - RLS 2022 NVM            |                      |

#### Industry Verification Form - BLS 3023 NVM

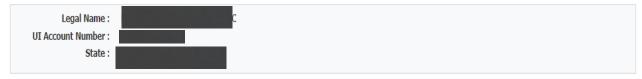

Thank you for submitting your Multiple Worksite Report data. We now ask that you complete the Industry Verification portion. Once your Industry Verification is complete, you will be taken back to your Multiple Worksite summary page.

Every three years, we ask you to verify the economic activity of your businesses. This year, we are implementing a new initiative to save tax dollars and giving you the opportunity to go paperless. The information we collect will be used for statistical and Unemployment Insurance program purposes and other purposes in accordance with law. See <a href="http://www.bls.gov/respondents/ars">http://www.bls.gov/respondents/ars</a>, for more information on how the data is used in different States. Please take a moment to complete the following Industry Verification.

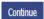

#### Time of Completion

Time of completion is estimated to vary from 10 to 60 minutes with an average of 15 minutes per form. This estimate includes time for reviewing instructions, searching existing data sources, gathering and maintaining the data needed, and completing and reviewing this information. If you have any comments regarding these estimates or any other aspect of this survey, send them to the Bureau of Labor Statistics, Division of Administrative Statistics and Labor Turnover at <a href="maintain:mwr.helpdesk@bls.gov">mwr.helpdesk@bls.gov</a>. You are not required to respond to the collection of information unless it displays a currently valid O.M.B. number. The O.M.B. control number for this survey is 1220-0032 and it expires on

If you have questions or comments, please send e-mail to: mwr.helpdesk@bls.gov

Version 5.3.1

If you have questions or concerns about your data, please contact:

New Jersey Dept of Labor & Workforce Development
Div of Economic & Demographic Research, CET
P.O. Box 934
Trenton, NJ 08625-0934
PH: (609) 874-8964 or PH: (609) 874-8967, FAX: (609) 292-4115
http://lwd.dol.state.nj.us/labor/lpa/employ/qcew/qcew\_index.html

### **NVMWeb - Industry Verification Page – Mandatory State**

Here respondents are shown the State Law and all of their worksites are listed, with the worksite address and business activity short title. Respondents are asked to review and update the main business activities and worksite addresses, and are able to make changes to anything that is incorrect.

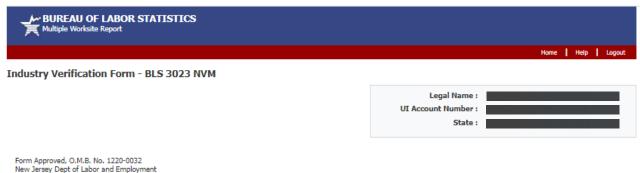

In Cooperation with U.S. Department of Labor

### The Industry Verification is MANDATORY in New Jersey

This report is mandatory under New Jersey Unemployment Compensation Law, Section 43:21-11 and is authorized by law, 29 U.S.C. 2. Your cooperation is needed to make the results of this survey complete, accurate, and timely

Please review the main business activities listed below and make any corrections by clicking 'Edit' buttons.

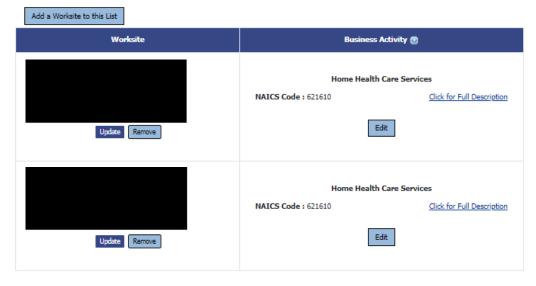

O I verify that the main business activities listed above are correct.

O I prefer to print and return an Industry Verification paper form: http://www.bls.gov/respondents/ars/forms.htm

Previous Submit Data to BLS

If you have questions or comments, please send e-mail to: mwr.helpdesk@bls.gov

Version 5.3.1

If you have questions or concerns about your data, please contact:

# **NVMWeb - Full Description**

Respondents are able to click on "Click for Full Description" to see the full description of their worksites' business activities.

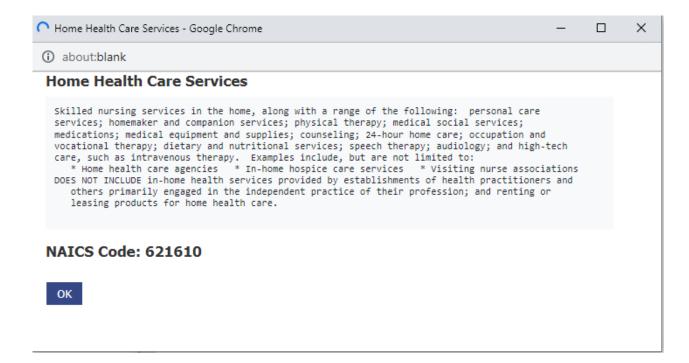

# **NVMWeb - Edit a Business Activity**

Respondents are able to choose "Edit" on any of the business activities that are incorrect. They are taken to this page to either select the most accurate description from their current activities, or choose a new activity. They are required to enter a narrative comment describing their activity.

| BUREAU OF LABOR STATISTICS Multiple Worksite Report                                                                                                    |                                                |                                                        |
|----------------------------------------------------------------------------------------------------|------------------------------------------------|--------------------------------------------------------|
|                                                                                                    |                                                | Home   Help   Logout                                   |
| Main Business Activity                                                                                                    |                                                |                                                        |
|                                                                                                    | Legal Name :<br>UI Account Number :<br>State : | New Jersey                                             |
| Based on this worksite's current industry classification, and those of the other worksites in your account, the fo activity, goods, products or services in this State. Click on each code for a more thorough description. These are participate.                                                                                                    |                                                |                                                        |
| (* Required Field)                                                                                                    |                                                |                                                        |
| Home Health Care Services                                                                                                    |                                                |                                                        |
| Skilled nursing services in the home, along with a range of the following: personal care services; homemaker and companion services; physical therapy; medical social services; medications; medical equipment and supplies; counseling; 24-hour home care; occupation and vocational therapy; dietary and nutritional services; speech therapy; audiology; and high-tech care, such as intravenous therapy. Examples include, but are not limited to:  * Home health care agencies * In-home hospice care services * Visiting nurse associations DOES NOT INCLUDE in-home health services provided by establishments of health practitioners and others primarily engaged in the independent practice of their profession; and renting or leasing products for home health care. |                                                |                                                        |
| Please select the most accurate description below. If none of these describes your worksite, please select 'Choo the next page.                                                                                                    | se a different activity' and you will          | 621610<br>be able to provide a detailed description on |
| 621610 Home Health Care Services     Choose a different activity                                                                                                    |                                                |                                                        |
| Describe your Main Business Activity  * Please enter a brief description of your main business activities, goods, products, or services in this State as t provide the appropriate percentage of sales or revenues resulting for each description. Percentages should tota                                                                                                    |                                                | ve employee what you do. In addition, please           |
| Home Health Care Services                                                                                                    | 4                                              |                                                        |
| Previous Save & Continue                                                                                                    | 2                                              |                                                        |
| If you have questions or comments, please send e-mail to: <a href="mwr.helpdesk@bls.gov">mwr.helpdesk@bls.gov</a>                                                                                                    |                                                | Version 5.3.1                                          |
| If you have questions or concerns about your data, please contact:                                                                                                    |                                                |                                                        |

New Jersey Dept of Labor & Workforce Development Div of Economic & Demographic Research, CET RO. 80x 934 Trenton, NJ 08625-0934 PH: (609) 874-8964 or PH: (609) 874-8967, FAX: (609) 292-4115 http://lwd.dol.state.nj.us/labor/lpa/employ/qcew/qcew\_index.html

### **NVMWeb - Choose a different Activity**

In the event the respondent chooses a different activity, they are taken to a searchable dropdown screen where they can search key words and select the activity that best fits their business.

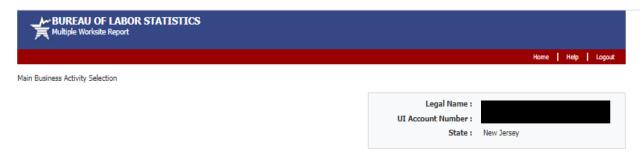

#### Step 1. Search for your Business Activity.

Please type in a key word, click "Search", and select the Main Business Activity that most accurately reflects your business (simple key words work best). Example: If you are a Fast Food Restaurant, type "Restaurant" into the search box. If you do not see an appropriate description, you can select "NO" in Step 2 and move on to Step 3.

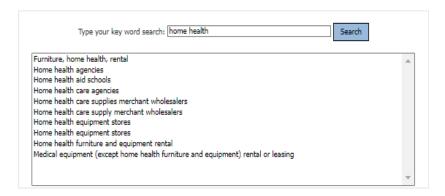

#### Step 2. Verify your Main Business Activity.

\*Does the Main Business Activity selected above accurately reflect your business?

YES, the Main Business Activity selected above accurately represents my business.

O NO, I am unable to find an applicable Main Business Activity description.

### Step 3. Describe your Main Business Activity.

\*Please help us verify your selection in Step 2 by entering a brief description of your main business activities, goods, products, or services in this State, as though you were telling a prospective employee what you do. In addition, please provide the approximate percentage of sales or revenues resulting for each description. Percentages should total 100%. (Maximum 250 characters)

| Home Health Care Services |                          |
|---------------------------|--------------------------|
|                           |                          |
|                           |                          |
|                           | Previous Save & Continue |

If you have questions or comments, please send e-mail to: <a href="mww.helpdesk@bls.gov">mww.helpdesk@bls.gov</a>

Version 5.3.1

If you have questions or concerns about your data, please contact:

New Jersey Dept of Labor & Workforce Development
Div of Economic & Demographic Research, CET
RO, Box 934
Trenton, NJ 08625-0934
PH: (609) 874-8964 or PH: (609) 874-8967, FAX: (609) 292-4115
http://lwd.dol.state.nj.us/labor/lpa/employ/qcew/qcew\_index.htm

# **NVMWeb - Updated Industry Verification Page**

http://lwd.dol.state.nj.us/labor/lpa/employ/qcew/qcew\_index.html

After confirming the new business activity, respondents are shown the updated business activities and asked to verify and submit the data to BLS.

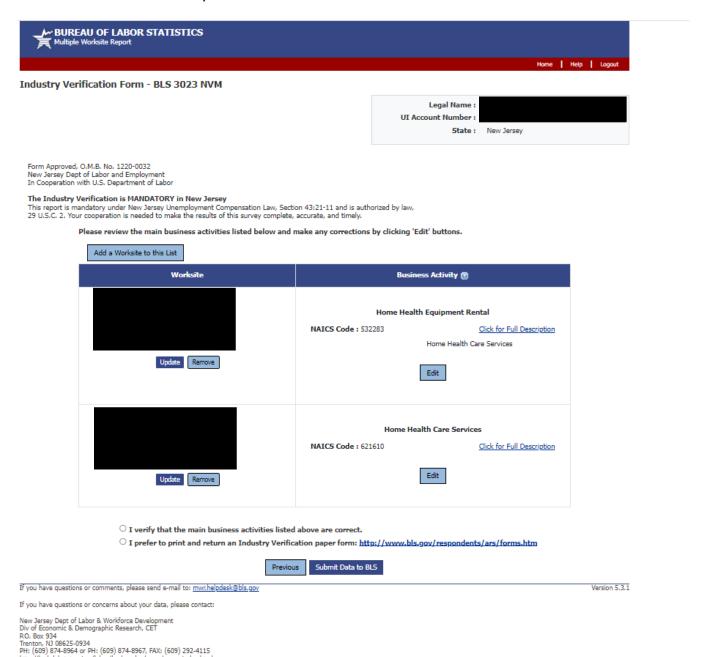

# MWRWeb/NVMWeb - Thank you Page

The combined MWRWeb/NVMWeb Thank you Page shows the MWR data as well as the verified business activities for each worksite. The respondent is able to 'edit' MWR data up until the data is transmitted to the States (weekly).

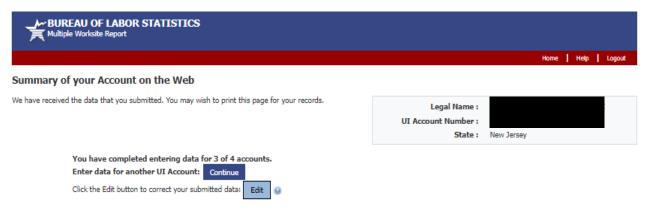

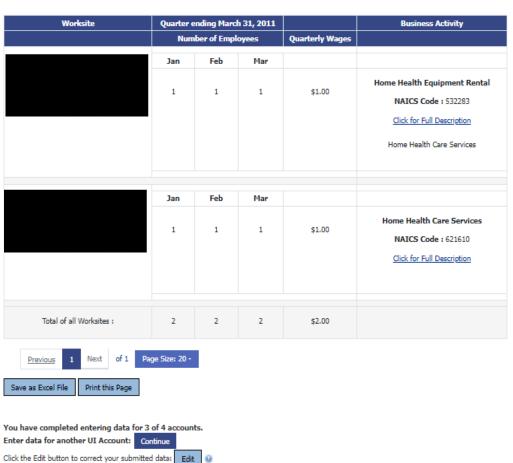

# **NVM Expansion account – Select your Survey**

NVM Expansion is available for NVM respondents that are not current MWR Web respondents. Rather than report MWR data and be taken to the NVM page, they are able to select their UI and choose the "Industry Verification" option if they only want to do complete the NVM, but not MWR.

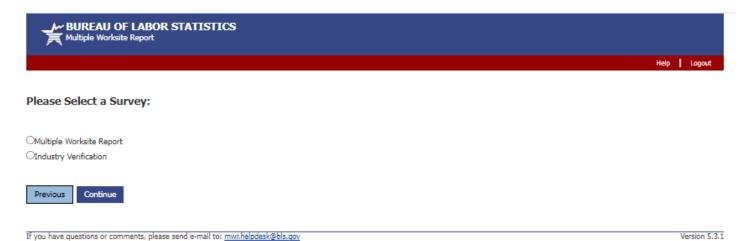

If you have questions or concerns about your data, please contact the appropriate State agency. State contacts can be found at https://www.bls.gov/respondents/mwr/state-contacts.htm.

### **NVM Expansion Welcome Page**

# This is the Welcome Page for an NVM Expansion account

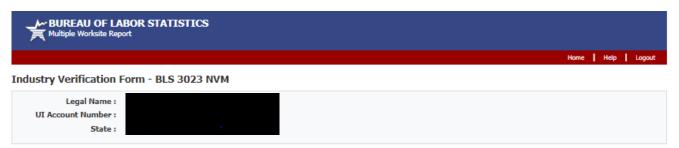

Every three years, we ask you to verify the economic activity of your businesses. This year, we are implementing a new initiative to save tax dollars and giving you the opportunity to go paperless. The information we collect will be used for statistical and Unemployment Insurance program purposes and other purposes in accordance with law. See <a href="https://www.bls.gov/respondents/ars">https://www.bls.gov/respondents/ars</a>, for more information on how the data is used in different States. Please take a moment to complete the following Industry Verification.

### Continue

#### Time of Completion

Time of completion is estimated to vary from 10 to 60 minutes with an average of 15 minutes per form. This estimate includes time for reviewing instructions, searching existing data sources, gathering and maintaining the data needed, and completing and reviewing this information. If you have any comments regarding these estimates or any other aspect of this survey, send them to the Bureau of Labor Statistics, Division of Administrative Statistics and Labor Turnover at <a href="maintainto:mww.helpdesk@bls.gov">mww.helpdesk@bls.gov</a>. You are not required to respond to the collection of information unless it displays a currently valid O.M.B. number. The O.M.B. control number for this survey is 1220-0032 and it expires on

If you have questions or comments, please send e-mail to: mwr.helpdesk@bls.gov

Varrion E 2 1

If you have questions or concerns about your data, please contact:

Missouri Department of Higher Education & Workforce Development Missouri Economic Research & Information Center RO. Box 3150 Jefferson City, MO 65102-3150 PH: (573) 751-8914 or PH: (573) 522-2791, FAX: (573) 751-9843

# NVMWeb - Industry Verification Page - Voluntary State

This is the exact same for NVM Expansion and NVMWeb accounts. The only difference here is a Voluntary State versus the Mandatory State on page 3.

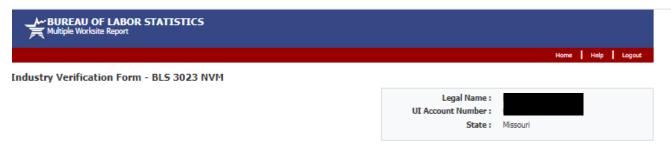

Form Approved, O.M.B. No. 1220-0032 Missouri Dept of Labor and Employment In Cooperation with U.S. Department of Labor

**Legal Authorization in Missouri**This report is authorized by law, 29 U.S.C. 2. Your voluntary cooperation is needed to make the results of this survey complete, accurate, and timely.

Please review the main business activities listed below and make any corrections by clicking 'Edit' buttons.

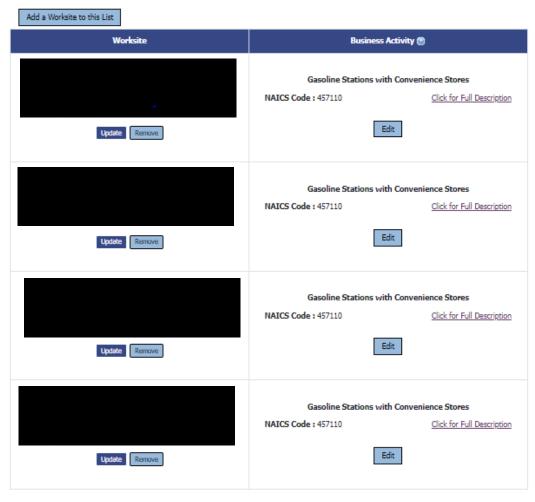

O I verify that the main business activities listed above are correct.

Previous Submit Data to BLS

 $<sup>\</sup>bigcirc \text{I prefer to print and return an Industry Verification paper form: } \underline{\text{http://www.bls.gov/respondents/ars/forms.htm}}$ 

# **NVMWeb – Update a worksite address**

If a respondent chooses to update a worksite address, they are able to do so on this page.

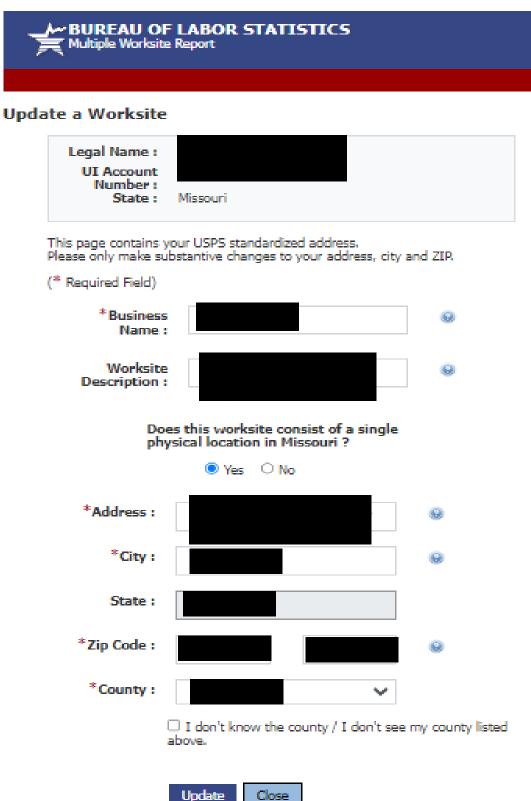

# **NVM Expansion – Thank you Page**

This is the Thank You Page for NVM only accounts (no MWR data submitted). Just as the combined MWRWeb/NVMWeb Thank You Page, it reflects any updates made by the respondent to the worksite addresses or business activities.

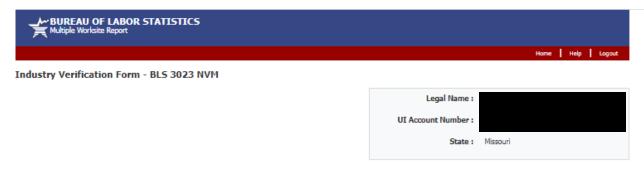

Thank you for submitting your Industry Verification Form.

Worksite

Business Activity

Gasoline Stations with Convenience Stores
NAICS Code: 457110 Click for Full Description

Gasoline Stations with Convenience Stores
NAICS Code: 457110 Click for Full Description

Gasoline Stations with Convenience Stores
NAICS Code: 457110 Click for Full Description

Gasoline Stations with Convenience Stores
NAICS Code: 457110 Click for Full Description

Previous 1 Next of 1 Page Size: 20 -

Continue

Return to IDCF Home Page Economy at a Glance RIS Home Page